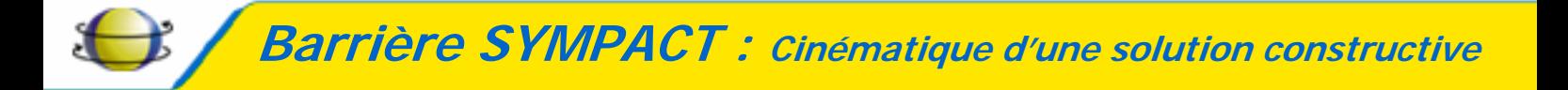

**TP MISE EN ŒUVRE D'UN ACTIONNEUR**

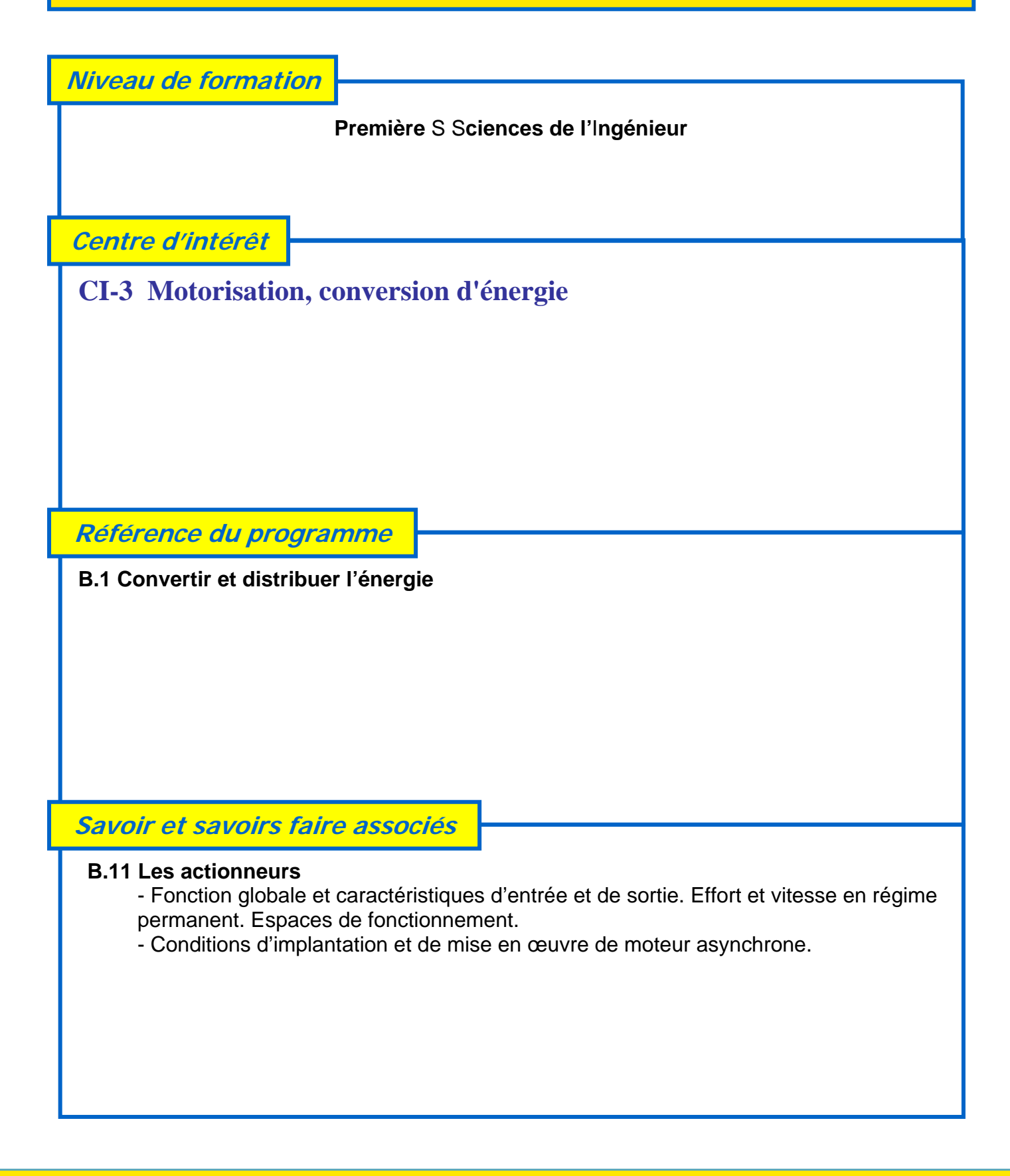

**Fiche d'activité pratique : TP Mise en œuvre d'un actionneur** 

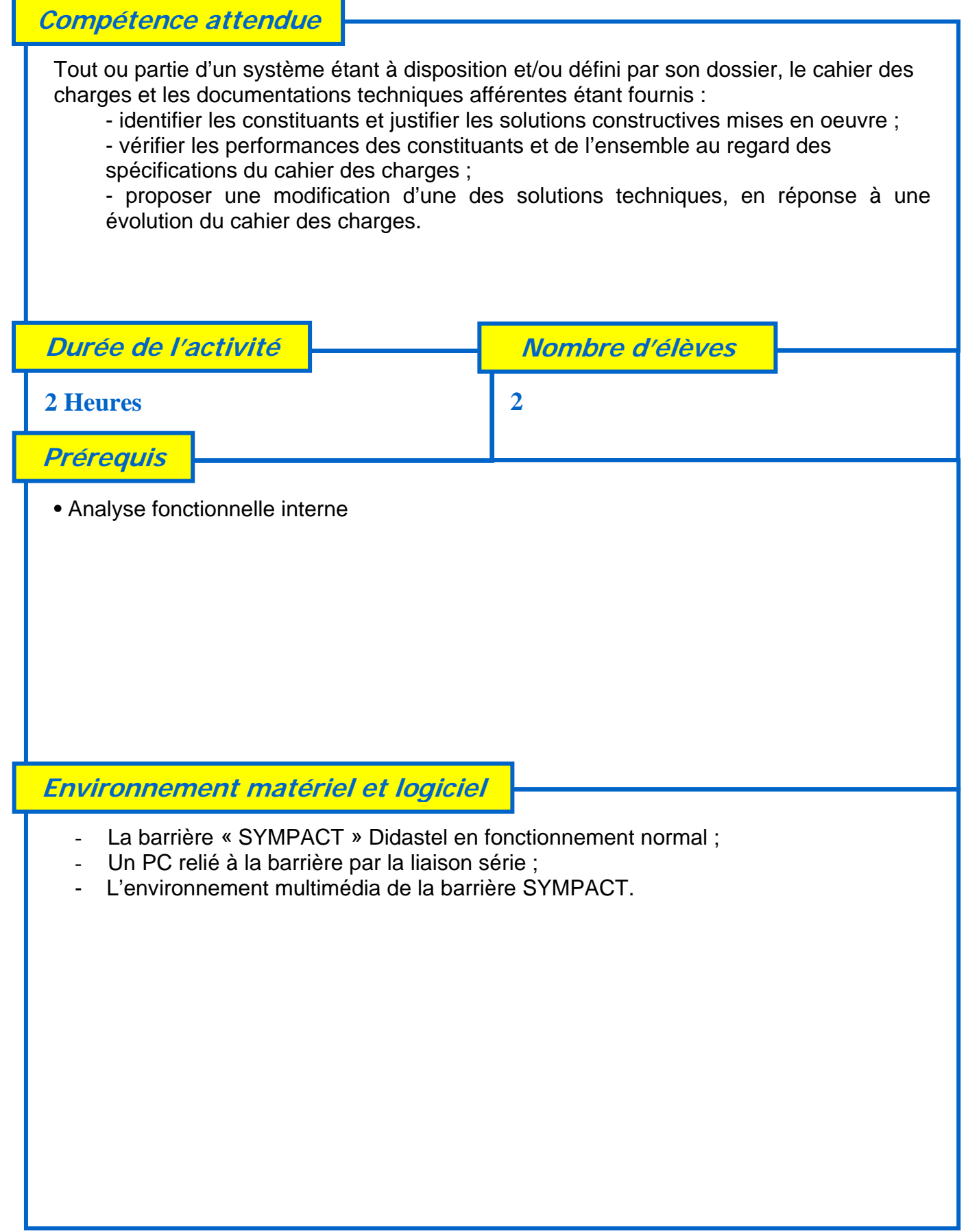

**Fiche d'activité pratique : TP Mise en œuvre d'un actionneur** 

# **Les intentions pédagogiques**

*Problème technique posé* : **Identifier les réglages et mises au point à opérer pour configurer la barrière en solution privative.** 

Cette activité pratique relative au chapitre **B « Fonctions du produit »** se décompose en trois parties, et doit permettre à l'élève de s'approprier le fonctionnement de la barrière SYMPACT et de ses différentes configurations.

#### **1 – Une première partie qui permet d'identifier les deux configurations.**

A partir du « *bureau* » de l'environnement multimédia, il est possible en allant sur l'onglet «*le produit*» d'avoir accès à toutes les informations nécessaires sur le « *montage du ressort* » et sa fonction, ainsi que les réglages (irréversibilité, tests d'endurance).

Des informations sur les cahiers des charges des deux solutions sont accessibles dans l'onglet «*le contexte* ».

*Cette première partie permet à l'élève d'identifier les contraintes liées aux deux configurations possibles de la barrière.* 

### **2 – Une deuxième partie qui permet de valider le comportement de la barrière en configuration « autoroutière ».**

 A partir du « *bureau* » de l'environnement multimédia, il est possible en allant sur l'onglet « *Piloter et mesurer / Piloter* » d'avoir accès au pilotage de la barrière en phase d'ouverture et de fermeture.

*Cette deuxième partie qui met en œuvre l'actionneur, permet de visualiser les caractéristiques du fonctionnement (position repos, fréquence de maintien, ...).*

### **3 – Une troisième partie qui permet de proposer une méthode de changement du ressort.**

 L'élève doit proposer, une méthode de montage / démontage pour pouvoir passer de la configuration « Privative » à « Autoroutière ».

*Cette troisième partie permet à l'élève de bien identifier les contraintes techniques liées aux deux configurations « privative » et « autoroutière », et de faire une synthèse des différents réglages et données techniques liées aux deux cas de figure.* 

## **Les éléments de réponses**

j

- Les documents ressources nécessaires :
- L'environnement multimédia :
- Les dessins 3D des pièces de la SYMPACT au format SolidWorks (cédérom professeur).